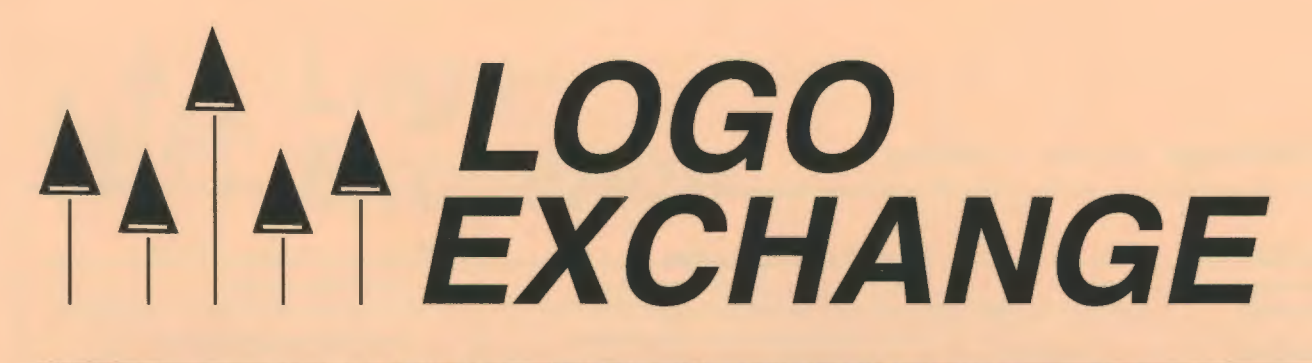

#### Volume 15 Number 4 Summer 1997

Journal of the ISTE Special Interest Group for Logo-Using Educators

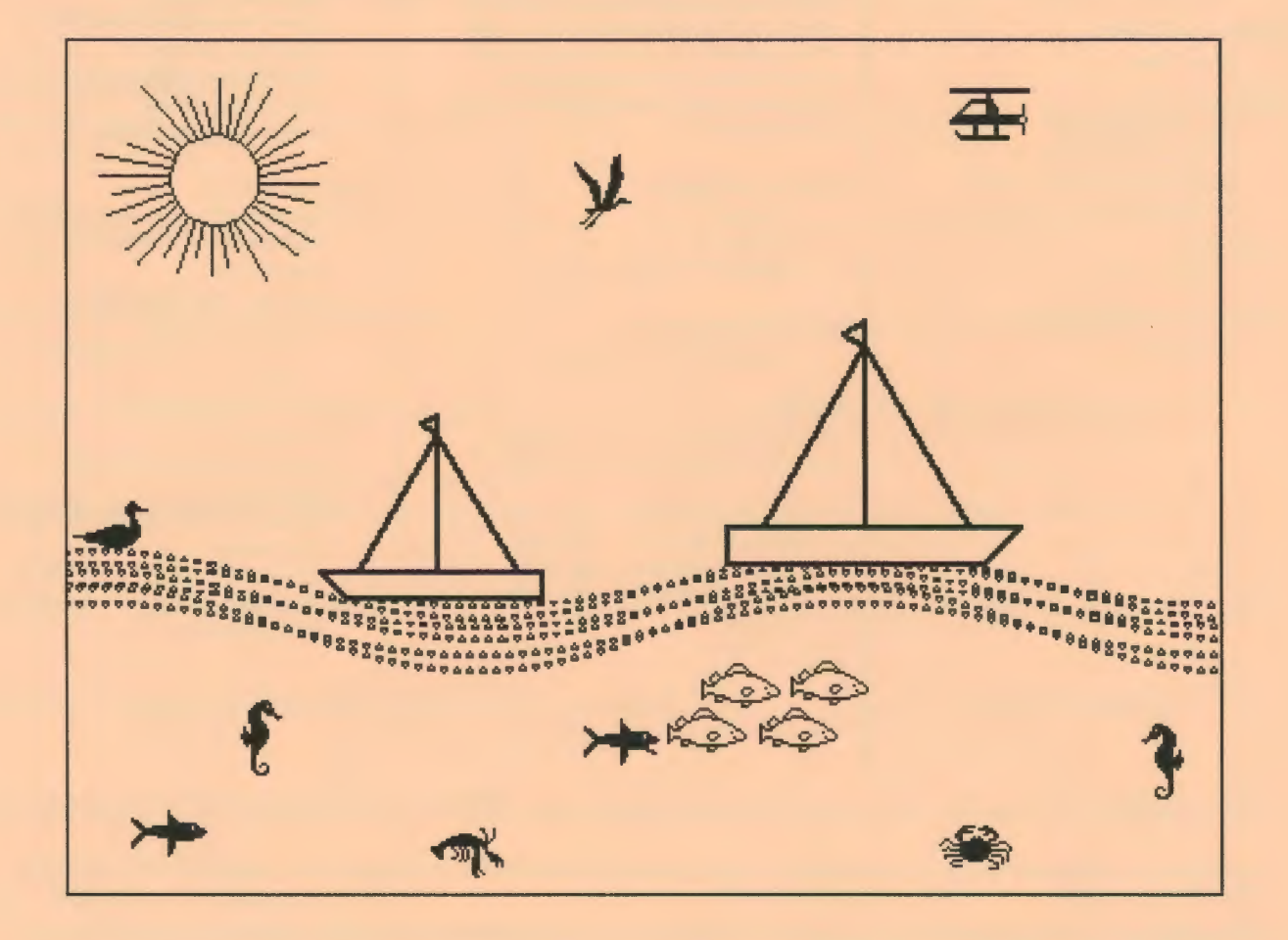

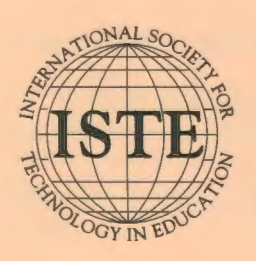

In this issue: Sea Urchins Estimating with Robotics Drawing Objects for Flexibility Language, Grammar, and Logo

The Game of Nim The Plotting Turtle Summer Logo Institutes A Tale of Three Teachers

#### **Logo Exchange Volume 15 Number 4**

**Editorial Publisher** 

International Society for Technology in **Education** 

**Editor-in-Chief**  Dorothy M. Fitch

**Copy Editor**  S. M. Summerlight

**Founding Editor**  Tom Lough

**International Editor**  Dennis Harper

#### **SIGLogo Officers**

Chuck Friesen, President Steve Sesko, Vice-President Hope Chafiian, Secretary/Treasurer Dorothy Fitch, Editor

**Production**  Kerry Lutz

**Director of Advertising Services**  Judy Stickney

#### **Submission of Manuscripts**

*Logo Exchange* is published quarterly by the International Society for Technology in Education Special Interest Group for Logo-Using Educators. *Logo Exchange* solicits articles on all aspects of Logo use in education.

Manuscripts should be sent by surface mail on a 3.5" disk (where possible). Preferred format is Microsoft Word for the Macintosh. ASCII files in either Macintosh or DOS format are also welcome. Submissions may be made by electronic mail as well. Where possible, graphics should also be submitted electronically. Please include electronic copy, either on disk (preferred) or by electronic mail, with any paper submissions. Paper submissions may be submitted for review if electronic copies are supplied upon acceptance.

#### **Send surface mail to:**

Anita Best 1787 Agate St. Eugene, OR 97403-1923

#### **Send electronic mail to:**

Anita\_Best@ccrnail.uoregon.edu

#### **Deadlines**

To be considered for publication, manuscripts must be received by the dates indicated below.

> Volume 16, Number 2 Volume 16, Number 3 Volume 16, Number 4 Volume 17, Number 1 Mar.1, 1998

June 1,1997 Oct.1, 1997 Jan.1, 1998

#### **ISTE Board of Directors 1996-97**  David Brittain, *President MGT of America (FL)*  David Moursund, *Executive Officer*

#### **Executive Board Members**

Lynne Schrum, *President-Elect University of Georgia-Athens (GA)*  Terrie Gray, *Secretary Chico Unified School District (* CA) Terry Killion, *Treasurer Jefferson County Rl Schaal District (CO)*  Cheryl Lemke, *At Large Illinois State Board of Education (IL)*  Gwen Solomon, *At Large US Department of Education (DC)* 

#### **Board Members**

Chip Kimball Lake *Washington Schaal District (WA)*  Paul O'Driscoll *Salem-Keizer Public Schools (OR)*  Kathryn Edwards Price *Apple Computer, Inc., Santa Monica (CA)*  Carla Schutte *Moton Elementary School (FL)*  Neal Strudler *University of Nevada-Las Vegas (NV)*  Harriet Taylor *Louisiana State University* (LA) Peter Wholihan *Saints Peter and Paul Catholic School (VI)*  Michael Turzanski *Cisco Systems* (MA)

*Logo Exchange* is published quarterly by the International Society for Technology in Education (ISTE), 1787 Agate Street, Eugene, OR 97403-1923, USA; 800/336-5191. This publication was produced using *Aldus PageMaker®.* 

ISTE Members may join SIG/Logo for \$24.00. Dues include a subscription to *Logo Exchange*. Non ISTE Member subscription rate is \$34.00. Add \$10 for mailing outside the USA. Send membership dues to ISTE. Add \$4.00 for processing if payment does not accompany your dues. VISA, Mastercard, and Discover accepted.

Advertising space in *Logo Exchange* is limited. Please contact ISTE's director of advertising services for space availability and details.

*Logo Exchange* solicits articles on all topics of interest to Logo-using educators. Submission guidelines can be obtained by contacting the editor. Opinions expressed in this publication are those of the authors and do not necessarily represent or reflect the official policy of ISTE.

© 1997 ISTE. All articles are copyright ofiSTE unless otherwise specified. Reprint permission for nonprofit educational use can be obtained for a nominal charge through the Copyright Clearance Center, 27 Congress St., Salem, MA 01970; 508/750-8400; Fax 508/750-4470. ISTE members may apply directly to the ISTE office for free reprint permission.

**POSTMASTER:** Send address changes to *Logo Exchange,* ISTE, 480 Chamelton St., Eugene, OR 97401-2626 USA. Periodicals postage paid at Eugene, OR. USPS# 660-130. ISTE is a nonprofit organization with its main offices housed at the University of Oregon. ISSN# 0888-6970

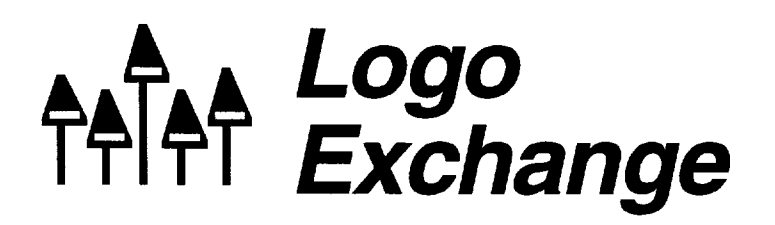

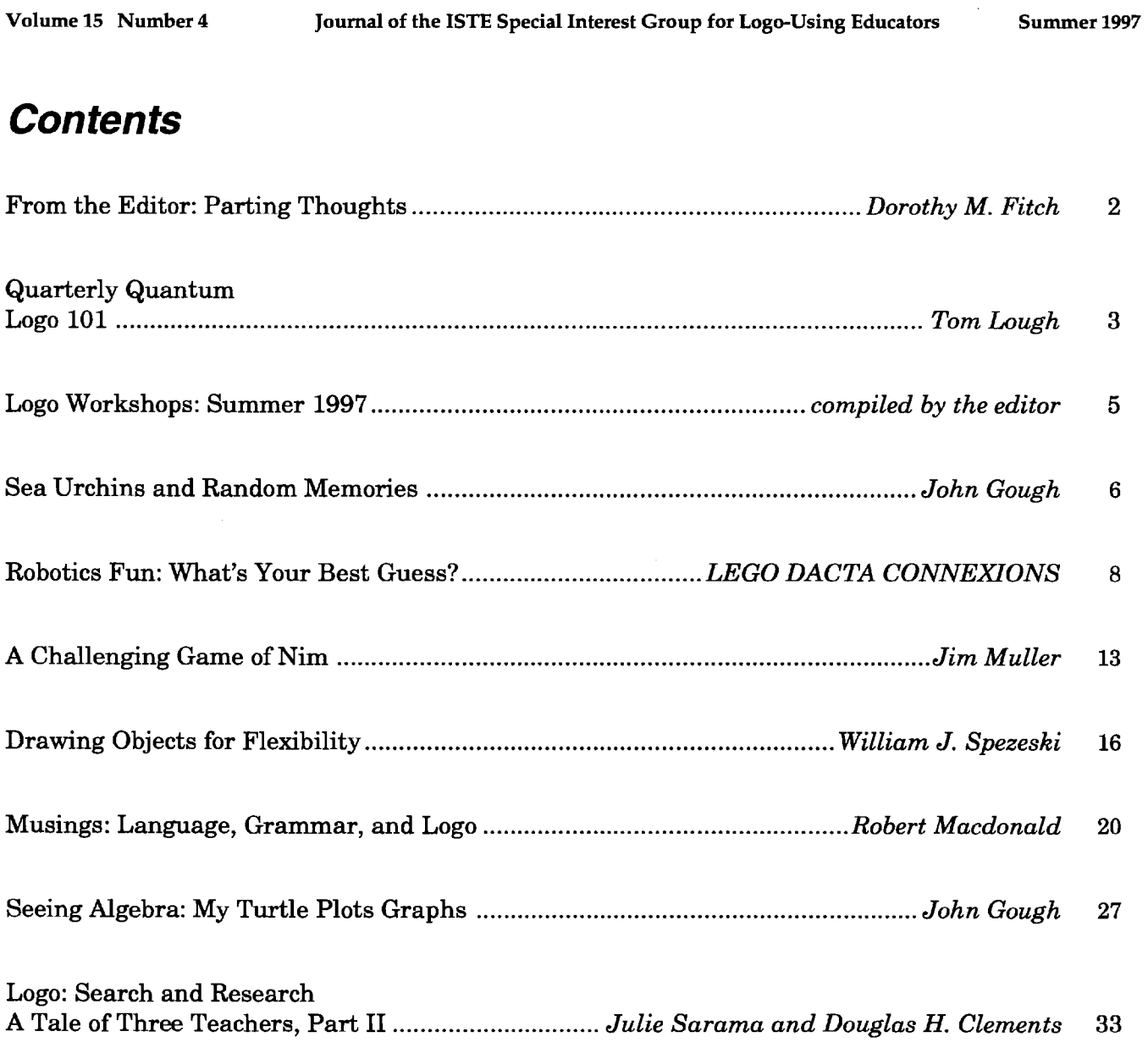

The cover is made from pieces of several articles in this issue. The sailboats are from Bill Spezeski's article on creating flexible shapes. The sun is drawn using the sea urchin code in John Gough's first article. The waves are made from graphing code in John Gough's second article, on algebra. The rest are shapes from Logo PLUS for the Macintosh, which the editor couldn't resist including! Have a great summer!

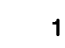

## **From the Editor: Parting Thoughts**

by Dorothy M. Fitch

I write this editorial with sadness. As Tom Lough celebrates his 101st column, I write my last one. For personal reasons, I must step down as editor-in-chief of *Logo Exchange.* 

I have truly enjoyed working on each issue of LX. What I have enjoyed most is my contact with all the authors and learning how they use Logo. I have met new friends, and gotten to know others even better. I now have faces to attach to many names.

I want to thank all the LX authors, ISTE staff, and SIG-Logo officers. It's been a pleasure to work with all of you. As this issue goes to press, a search continues for a new editor. Hopefully not a beat will be missed for the Fall issue. Continue to send in your submissions!

#### Logo saves the day!

A few weeks ago I had the delight of using Logo for a very practical purpose. In fact, Logo was the only computer tool I could think of that could do the job, or at least make it easy.

The task was to make a scale drawing of a large hayfield that is part of a nature center. The center had a trail map, but it was not as carefully drawn as we needed. We needed it to show sites for mist nets for a bird-banding station. The nets were to be at least 50 meters apart; most would be situated in the woods, just inside the edge of the hayfield. Our map needed to show the area and indicate net sites.

So, we gathered friends one day and set out with a 50-meter length of string, compass, 100 foot measuring tape, and notebook. We used the string to confirm that the net sites were far enough apart. While others selected net sites, two of us set out to survey the field.

My friend Hank took compass readings along each straight edge of the field and paced out each distance. He double-checked both measurements while I took notes. When we were done, I had a rough sketch, labeled with degree headings and distances for each leg. Hank measured his stride against the 100-foot tape several times to find the length of his average pace.

Someone asked if I needed to use his computer program to draw the map. I said I couldn't imagine a better tool for the job than Logo, which he didn't know about. Hank recalled that his kids had used it in school.

That evening, within a few minutes I had the outline of a perfectly scaled map. The measuring had been so carefully done that the last line came within a few dots of the starting position. All it took was a series of **setheading** and **for**ward commands! Amazingly, I could use the number of paces as the input to forward with no scaling required.

I drew symbols for nets in the correct locations, and used Logo PLUS's stampcircle command to draw 50 meter circles around each one, having written a function to convert the pace measurement to meters. Here is a tiny version of the map (without the circles):

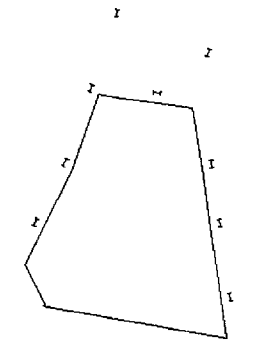

I challenge you to find another application to do this job-to handle distances, headings, and conversions-and let you make changes quickly and easily. Isn't Logo great?

Happy Logo adventures. 'Til we meet again! ..

#### *Dorothy M. Fitch, LX Editor*

3 Derby Road, Derry, NH 03038 E-mail: 71760.366@compuserve.com Telephone: 603-425-2010 Fax: 603-425-6487

-

2

## **Quarterly Quantum: Logo 101**

by Tom Lough

I just could not believe it! And yet figures do not lie (most of the time). How could it have happened so quickly? Amazing!

According to my calculations, I am now writing my 101st regular\* *LX* editorial! Please permit me to ruminate on this realization for just a moment or two.

As many of you know, this journal began in September 1982 as an eight-page newsletter output from a dot-matrix printer. From the very first issue, everyone involved with *The National LOGO Exchange* (as it was known then) was enthusiastically dedicated to learning and communicating the full potential of this fascinating computer language.

In editorial number one, I tried to describe this dedication by explaining our motto, FOR-WARD 100.

Here at *The National LOGO Exchange,*  our motto is FORWARD 100! This reflects our enthusiasm toward LOGO and its role in education. We are very excited about the potential represented by LOGO. We want to press on in a FORWARD direction with our efforts to bring LOGO to a position from which it can influence our country's children. We want to give 100% support to you, the LOGO teachers and parents, as you work with LOGO in the classrooms and homes. Please feel free to adopt this motto as your own, for LOGO, and for life!

*-The National LOGO Exchange,* Vol. 1, No. 1, September 1982, page 2.

Since then, the idea of FD 100 has spread worldwide. With the launching of *The International LOGO Exchange* newsletter in 1986 and its later combining with the *NLX* into the present *Logo Exchange* in 1987, the publication you are holding established itself as a global Logo clearinghouse. Logo ideas from the *LX* have influenced hundreds of thousands of children in countries all around the earth.

I did not set off on this journey with the goal of writing 100 editorials. Along the way, I have had the opportunity to work with dedicated educators such as Glen Bull and Steve Tipps, with enthusiastic colleagues such as Sharon (Burrowes) Yoder and Michael Tempel, and with gifted visionaries such as Seymour Papert. Inspirational co-workers such as these give wings to my feet (and to my typing fingers).

In actuality, this 101st editorial is a testimony to the work of you, our readers, as well as to the power of Logo to engage, to challenge, and to stimulate. You have brought this computer language to your children, you have nurtured them as they encountered amazing ideas and discoveries, and you have followed them as they built their own knowledge and then applied it in wonderful and unanticipated ways. On behalf of the children of the world, thank you!

In this 101st editorial, I would also like to thank Dorothy Fitch for the outstanding job she had done as *LX* editor for the past several years. Drawing upon her longtime involvement with Logo, she brought to the *LX* a sense of balance, providing both challenging articles for experienced readers as well as nurturing articles for those just getting started. It is always a pleasure to work with such dedicated people as Dorothy. Thanks, D!

Just like the turtle drawing the classic square, I feel as if I am turning a corner after going FD 100. What will the next 100 steps be like? One of the thoughts I had was to use the Roman numeral C and write a procedure.

to C output 100 end

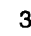

4

In this way, we can express our motto as FD C. We can think back over the past 100 editorials and reflect. Then we can look to the future and wonder what challenges, what triumphs, what realizations and discoveries it will bring. This suggests, then, that our motto might become

FD<sub>C</sub> more!

#### *Tom Lough*

Founding Editor 20 Whitcomb Drive Simsbury, CT 06070 70020.223@compuserve.com

P.S. Many of the articles in the early *National LOGO Exchange* newsletters contain ideas and suggestions that are still relevant and stimulating today. These newsletters are available in microfiche form through ERIC. See your media specialist for more information.

- Volumes 1-3 (September 1982 to May 1985) ED 264 842
- Volume 4 (September 1985 to May 1986) ED 279 305

\* Astute  $LX$  diehards will quickly recognize that there have been more than 101 issues published. Just to set the record straight, guest editorials (Steve Tipps, December 1983; and Elaine Blitman, November 1985), the tribute to the Challenger crew (March 1986), and the spoof April Fool issue of 1991 are not included in this tally.

## **Two,** TWo, **Two Worlds in One**

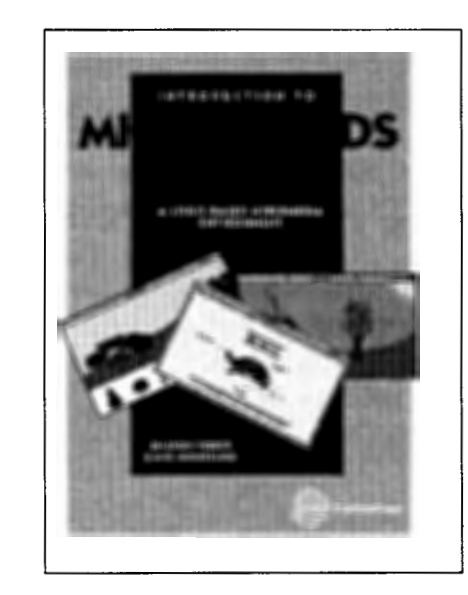

#### Introduction to MicroWorlds 2.0- A Logo-Based Hypermedia Environment

Micro Worlds is a powerful hypennedia application that offers many of the appealing features seen in Kid Pix, HyperCard, and Logo Writer in a single program. This Version 2.0 edition is newly revised and includes all new screen shots. Learn to use Micro Worlds objects to control turtles and add text. Learn to integrate sound, music, audio CDs, Laserdiscs, and QuickTime movies into your computer-generated projects. Each chapter discusses problem solving in the Micro Worlds environment and includes tips on techniques, activities, and selfassessment Appendices contain a list of all the Logo primitives available in Micro Worlds.

Sharon Yoder & David Moursund *Introduction to Micro Worlds 2.0---A Logo-Based Hypermedia Environment*  211 pages, ISBN 1-56484-106-5 ©ISTE, 1996

To order this book or receive the most recent *Resources* & *Services for Technology-Using Educators* guide, contact ISTE.

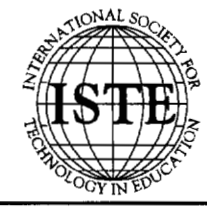

International Society for Technology in Education **Customer Service Office** Phone: 800/336-5191 *(US and Canada)* -;?; :<: Phone: 541/302-3777 *(International)*  Fax: 541/302-3778  $\mathbb{W}\mathrm{ord}\, \mathbb{W}\mathrm{ide}\, \mathbb{W}\mathrm{eb:}\, \mathrm{http://www.iste.org}$ 

-

#### **Stonington Retreat — Maine**

June 22-28 on Deer Isle

Led by founder Laura Allen, the Stonington Retreat is a week-long opportunity for educators to learn, play, and discuss ideas about technology, Logo, and learning. This experience combines hands-on time with high level discussions about the future of learning and technology. Facilitators include Fred Martin, Robbie Berg, and Wanda Gleason.

*Registration:* \$1,400 per person (tuition, all breakfasts, three dinners, board, scenic boat ride)

For more information, contact Laura Allen at: 303 West 66th St. 19 FE New York, NY 10023 Telephone: 212-873-3553 E-mail: laurallen@aol.com

#### **Summer at Spence — New York**

June 23-27 in New York City

The Spence School, an independent school for girls located in the heart of New York City, just steps from Manhattan's Museum Mile, is a leader in educational technology. Share ideas with the teachers here, where educational technology is being thoroughly infused into the curriculum from grades K-12.

#### *Registration:* \$590 per person

For more information, contact: Michael Tempel at the Logo Foundation 250 West 85th Street, Suite 4D New York, NY 10024 Phone: 212-579-8028; Fax: 212-579-8013 E-mail: michaelt@media.mit.edu http://el. www .media.mit.edu/groups/logofoundation/

#### **Logosium. - Seattle**

July 27, 1997 in Seattle, Washington

Site: John Hay School, 201 Garfield Street<br>Time: 9:00 a.m. - 4:00 p.m.

 $9:00$  a.m.  $-4:00$  p.m.

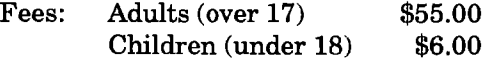

This miniconference (in conjunction with NECC '97) is for Logo practitioners and people interested in finding out about Logo. We will share our thoughts and expertise on building constructivist environments and on devising projects that are educationally rich and interesting. There will also be hands-on, how-to-

do-it, and what's-new sessions. Participants should bring their own best projects and hardest questions. (Children under 12 must be accompanied by an adult.)

Logosium '97 is sponsored by ISTE SIG-Logo and The Logo Foundation. To register, see the NECC '97 materials.

For more information, contact:

Marian Rosen mbrosen@icon-stl.net *or* Michael Tempel michaelt@media.mit.edu

#### **Colorado Logo Institute**

July 27-31 in Grand Junction, Colorado

Mesa State College hosts its first Logo Summer Institute. Join us for four days of learning and relaxation in beautiful western Colorado. Meals and recreational activities, such as rafting on the Colorado River, are included in your registration.

*Registration:* \$4 70 per person

For information, contact Michael Tempel at the Logo Foundation (see address information listed for **Summer at Spence).** 

For information about housing, contact: Ben Keefer, Continuing Education Center Mesa State College 1175 Texas Avenue Grand Junction, CO 81501 E-mail: keefer@wpogate.mesa.colorado.edu Phone: 970-281-1476

#### Logo St. Paul — Minnesota

August 18-22 in St. Paul

Over the past 16 years, the St. Paul Logo Project has provided a comprehensive professional development program for hundreds of elementary and secondary school teachers. A limited number of places has been set aside for people from outside the St. Paul Public Schools. Here you will interact with teachers who have experience implementing Logo in a wide variety of urban school settings. Optional graduate credit is available from Hamline University.

*Registration:* \$590 per person; \$126 for university credit

For more information, contact Michael Tempel at the Logo Foundation (see address information listed for **Summer at Spence**).

**A** 

## **Sea Urchins and Random Memories**

by John Gough

I am continually trying to find new things to do with LogoWriter. Recent seaside experience suggested drawing sea urchins. It's easy to draw a circle. And it's easy to make spikes stick out from the circle as the turtle moves---that is, it's easy if the spikes are all the same length.

But what if the sea urchin has spikes of random length?

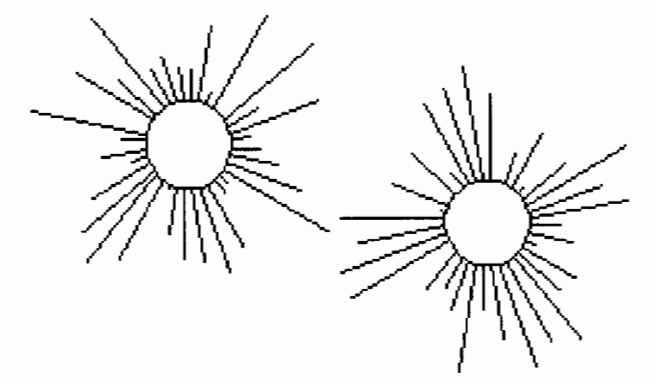

We can turn the turtle so it faces perpendicularly away from the circumference, and then move the turtle forward some random number. But how will the turtle know how far to move back so that it can turn back and resume drawing the circle? We need a way to remember the random number, or some alternative.

At first I thought of creating a global variable using a make command.

```
to sea.urchin 
repeat 36 [fd 3 spike rt 10] 
end 
to spike 
make "s random 50 
lt 90 fd :s bk :s rt 90 
end
```
But then I wondered if it could be done without using a global variable such as "s. A sudden inspiration suggested this alternative.

to sea.urchin.1 repeat 36 [fd 3 spike.1 pos rt 10] end to spike.1 :posit

```
lt 90 fd random 50 
setpos :posit rt 90 
end
```
This stores the turtle's current position by using the command pos to provide a value for the local variable :posit in the modified procedure spike.l :posit.

Here is another way.

```
to sea.urchin.2 
repeat 36 
  [fd 3 spike.2 random 50 rt 10]
end 
to spike.2 :size 
1t 90 fd :size 
bk :size rt 90 
end
```
In this case, the command random is used once to provide the initial value for the length of the urchin spike when the modified procedure spike.2 is called within the larger procedure sea.urchin.2, and this is remembered through spike.2 as the value of the local variable :size.

Drawing random spikes around a circle suggested the following "tartan":

```
to tartan :unit 
pu setpos [130 -80] pd 
repeat 2 
  [repeat 160 / :unit [fd :unit spike.2
  random 270] lt 90 
  repeat 270 / : unit [fd : unit spike.2
  random 160] lt 90] 
repeat 50 [spotty] 
end
```

```
to spotty 
pu setpos list (random 250) - 125 (random
  140) - 70ifelse colorunder = 1 [stop] [pd setc 2 +random 6 fill] 
end
```
Do you like this Scottish modern art?

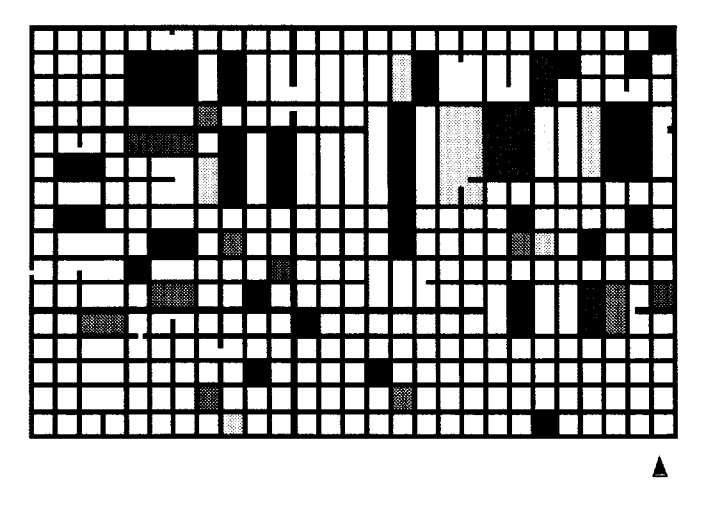

For *John Gough's* biography, refer to his other article in this issue, "Seeing Algebra: My Turtle Plots Graphs."

### **NATIONAL • EDUCATIONAL • COMPUTING • CONFERENCE**

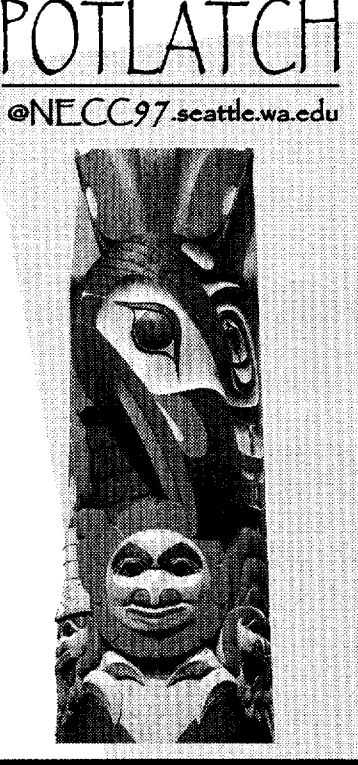

Don't miss your opportunity to experience one of the foremost K-16 educational technology conferences in the country!

Join your national and regional colleagues this summer at the eighteenth annual National Educational Comput~ ing Conference (NECC) for three days of top-notch sessions, networking opportunities, and internationally known Keynote and Spotlight speakers---plus two. days of preconference workshops, June 28 and 29.

Seattle is a breathtaking city, and we hope that in addition to enjoying all that the conference has to offer professionally, you'll take time out for a ferry ride, take in the view from the Space Needle, and dine at some of the finest restaurants and cafés in the NOrthwest.

For the latest information on attending or exhibiting, check us out on the Web or call us toll-free today!

NECC<sup>.</sup>'97 is hosted by Western Washington (Jniversity (WW(J) and is sponsored by the National  $\sqsubset$ ducational  $\bigcirc$ omputing Association (NECA).

**June 30-July 2, 1997 • Seattle, Washington • 1.800.280.6218 • http://www.wce.wwu.edu/necc97** 

featuring the US' largest national ed tech exhibit hall!

r

## **Robotics Fun: What's Your Best Guess?**

reprinted with permission from LEGO DACTA CONNEXION™, Vol. 3 No.1, Jan. 1990.

When you estimate you make calculated guesses. For example: If someone asks you how far it is to school, you might say, "about two miles." You would not be expected to give an exact answer-"two miles, three hundred fiftyseven yards and two inches!" You would be expected to estimate.

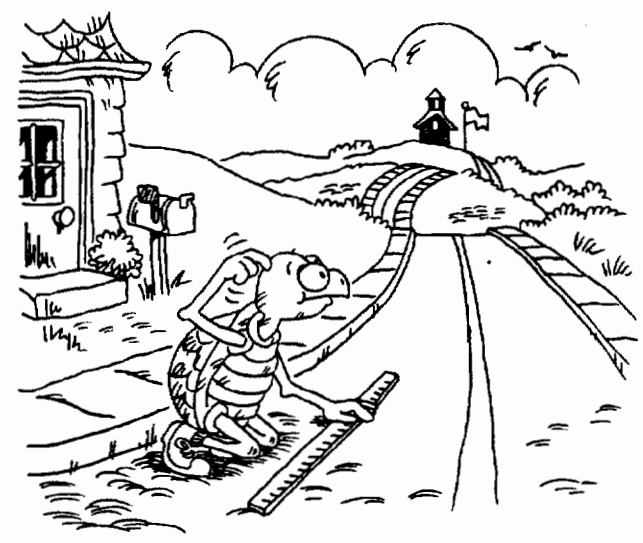

In this project you are going to use a robotic turtle to estimate distances and degrees of rotation.

This project was originally written for use with the  $LEGO^{\circ}$  TC logo program. Feel free to adapt it for use with your robotics program and device.

#### **Materials**

- LEGO<sup>®</sup> TC logo turtle (or other robotic device that you can move and turn by controlling motors)
- Ruler
- Masking tape (or something to mark distance on the floor or table)
- Inventor's Notebook or sheet of paper

#### **Setup**

1. Build a robotic turtle, using LEGO activity card 9700-8, for example.

- 2. You must create a new page with the **turtle**  procedures on it. First get the **turtle** page.
- 3. Then create a page called estimate. Type **namepage "estimate** in the Command Center.
- 4 You will need special procedures to operate the turtle. Add the procedures below to your **estimate** page.

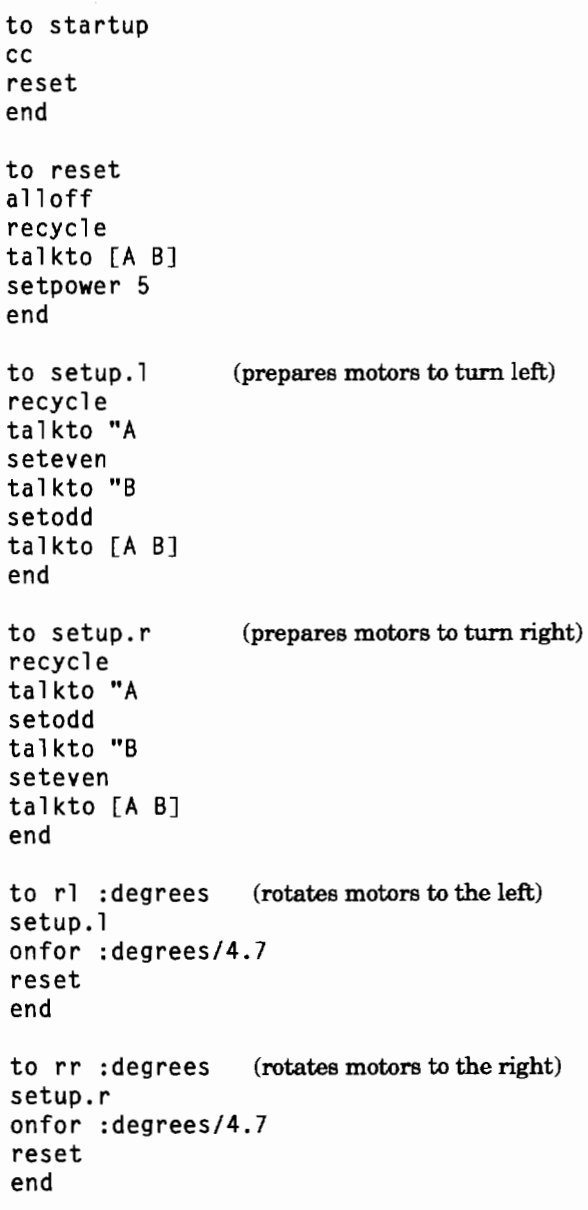

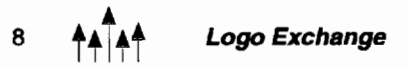

For these procedures to work correctly, be sure to connect the RED plug to port A and the BLUE plug to port B. To test your connections, type **talkto [A B] onfor 20** in the Command Center. If the turtle moves forward, everything is connected properly. If the turtle turns to the right instead of going forward, turn the plug in port A around. If it goes left, turn the plug in port B around. If it goes backward, turn the plugs in both ports A and B around.

#### **Estimating distance in inches**

You are going to estimate the number of inches the turtle moves. Follow the steps below:

- Step 1: Mark your turtle's starting position with a piece of masking tape.
- Step 2: Use the turtle forward command (e.g., **tfd 30)** to try to move the turtle six inches.
- Step 3: Mark the turtle's stopping point.
- Step 4: Estimate how far the turtle moved.
- Step 5: Now measure how far the turtle moved.
- Step 6: Record the result in your Inventor's Notebook.
- Step 7: Return the turtle to its starting position. Repeat the exercise using one **tfd**  command.

Do three trials for six inches and record your results. Then try three trials for each of the following distances: 13 inches; 20 inches; your choice.

Remember to record your results!

#### **Estimating distance in centimeters**

Centimeters are a unit of measure in the metric system. Follow the steps you used for estimating distance in inches to estimate the distance your turtle moves in centimeters. Do trials for the following distances: 17 centimeters; 35 centimeters; your choice.

Estimating Distances target distance: 6 inches farget distance: 10 centimeter Command TFD  $E$ stimate Command Actual Estimand<br>Actimate tr<sub>ia/</sub> Command TFD Actual Estimate 634<br>Estimate 634<br>Actual  $\overline{\mathcal{L}_{c}}$ tria.  $Actual$ Estimano<br>Estimate  $\overline{2}$ بهنا Command TFD 27 Actual  $\overline{3}$ Estimate 6% Actual  $\epsilon_{i\eta}$ ial

r i

#### **Traveling turtle**

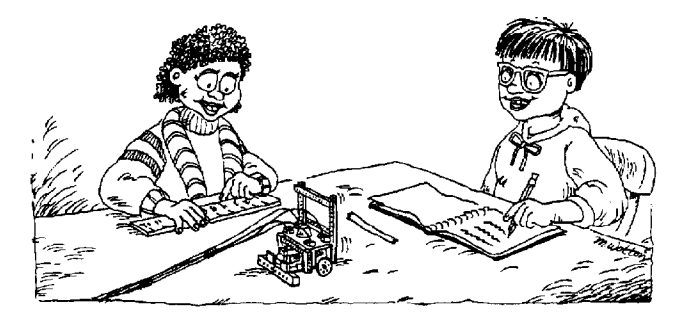

- 1. Mark the turtle's starting point.
- 2. Have one member of your team use **gofd** or **gobk** to move the turtle forward or backward a desired distance. (The command **ot**  turns off the turtle.)
- 3. Mark the turtle's stopping point.
- 4. Have everyone on the team make two estimates of the distance the turtle moved-one estimate in inches and one estimate in centimeters. Team members record each of their estimates in their own Inventor's Notebook.
- 5. Measure the actual distance in inches and in centimeters. Which team member came closest to estimating the actual distance the turtle traveled?
- 6. Record the actual distance the turtle moved.

Try at least three trials. Estimate both in inches and in centimeters. Remember to record all the data in your Inventor's Notebook.

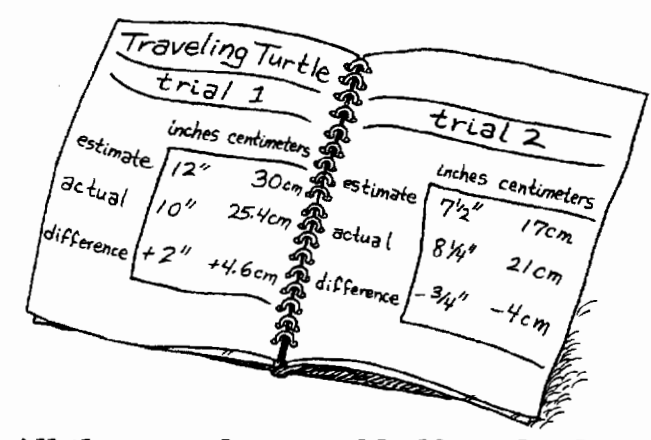

**All the way there and halfway back**  Here's a harder challenge!

- 1. Follow steps 1-3 in "Traveling Turtle."
- 2. Now measure the distance from the starting point to the stopping point. Let's call this the "all the way distance."
- 3. Record the "all the way" distance.
- 4. Estimate the "halfway" distance. Mark your estimated distance.
- 5. Now measure the distance from the "all the way" stopping point to your half-way mark. Record your result.
- 6. Calculate exactly half of the "all the way" distance. (Divide by 2.) Record your result.

How close was your estimate to the actual "half way back" distance?

Do a few more trials. Let everyone on the team move the turtle.

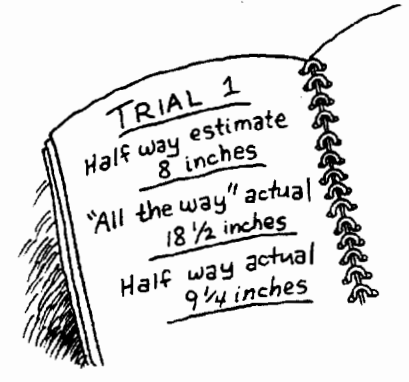

#### **Turtle turns**

In this activity, you are going to estimate degrees of rotation.

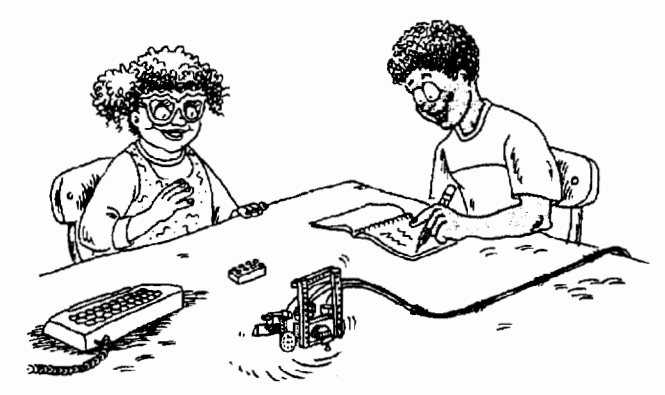

- 1. Place a small object (LEGO brick, piece of chalk, etc.) near the turtle, but off to one side.
- 2. Use the **rr** (rotate right) procedure to turn the turtle so that it points directly at the object.
- 3. Record the command you typed.
- 4. If you don't reach the object or if you pass it, use **rr or rl** (rotate left) to try again.
- 5. Remember to record each command you type.

You can try the same activity using the **rl** command first.

#### **Putting it together**

- 1. Position your turtle in one location and a target object (LEGO brick) in another location.
- 2. Use the **rr, rl, tfd. and tbk** commands to move your turtle as close to the target as possible without hitting it. Try to use as few commands as possible.
- 3. Record each command as you go.
- 4. If you hit the target, record a "hit" and count the hit as one extra move.
- 5. Move the target object to another position and try again!

What other rotation/distance activities can you design to give yourself more practice?

#### **Teaching Notes**

#### **Key ideas**

- 1. Estimating and measuring in inches.
- 2. Estimating and measure in centimeters.

3. Estimating and measuring degrees.

4. Learning about acute and obtuse angles.

#### **Materials**

In the procedure **reset,** you could change the input to **setpower** to any number between 1 and 7. But remember to recalibrate angles in **rr**  and **rl.** 

Excess friction on gears and variations in the speed of the turtle's motors affect measurements. The surface on which the turtle travels affects its speed.

#### **Estimating distance in inches**

It is very important that students record the results of each trial as it takes place. Students should take turns controlling the turtle and marking the starting and stopping points.

#### **Estimating distance in centimeters**

This activity is a good opportunity to address students' working knowledge of the metric system, specifically regarding the relationship between a centimeter and an inch. For example, once they have measured the distance in inches, they could calculate the distance in centimeters, rather than measuring separately  $(1$  inch =  $2.54$  cm).

Which was easier: estimating in inches or in centimeters? Why?

Were longer distances harder to estimate than shorter ones?

Can you think of instances when you had to estimate distance?

#### **Traveling turtle**

Students will find that it takes practice to control the turtle with the **gofd, gobk,** and **ot**  (off turtle) commands. It may be helpful to have the practice before actually doing the activities. **Gofd** and **gobk** simply turn on the motors. **Tfd**  and **tbk** turn on the motors for a specified time.

The number of estimates recorded for each trial in "Traveling Turtle" will depend on the number of students per team. You may want to have each student make estimates in both inches and centimeters. Or, if you have four students per team, you may want to have two students give estimates in inches and two give estimates in centimeters.

#### **All the way there and halfway back**

"Halfway back" provides a good opportunity to review fractional quantities and basic arithmetic skills.

As an extended or advanced activity, students could move the turtle a different fractional quantity (e.g., one third the original distance).

Students can use the **show** command to calculate the exact half distance. For example: If the turtle travels 11.5 inches, type **show 11.5/2**  in the Command Center to calculate half the distance.

Which was easier: estimating the original distance (in "Traveling Turtle") or half the distance back?

For what occupations are estimation skills important?

Can you think of any situation in which estimation isn't enough and accuracy is necessary?

#### **Turtle turns**

In this activity, students are required to use a specific command first so that they will increase their ability to rotate more than 180 degrees. They will observe that turning a large angle in one direction can be equivalent to turning a small angle in the opposite direction.

You may find that the **rr** and **rl** commands are not very accurate. If that is the case, you will need to change the calculations in one or both procedures. (This is necessary because not all models are built exactly the same, and may rotate at different speeds.)

If the turtle doesn't rotate far enough, change the number 4.7 in the procedure to 4.9 or 5.1. If the turtle rotates too far, change the number 4.7 to 4.3 or 4. Continue to adjust these numbers until the turtle approximates closely the actual rotation in degrees.

You may want to make a practice page with different angles drawn on it (e.g. 45°, 90°, 135°, 180°, and so on). Then you could test your turtle's accuracy by putting it in the center of the prac-

------------- -~-~~~-~~---- -

tice page, typing rr 45 to see if the turtle turns 45 degrees.

Rr and rl may not work with numbers less than 5 or 6, depending on your calibration. The numbers may simply be so small that the motors turn on and off too quickly to move the turtle.

Once the results have been recorded, they provide valuable discussion material. Students should see that their accuracy increased with successive trials; their first trial was probably always less accurate than their third trial.

#### **Discussion**

Which do you estimate more accurately, rotation or distance? Why?

Do you think the people who make the LEGO building materials estimate or use exact calculations to make LEGO bricks?

What other kinds of estimations do we use besides rotation and distance?

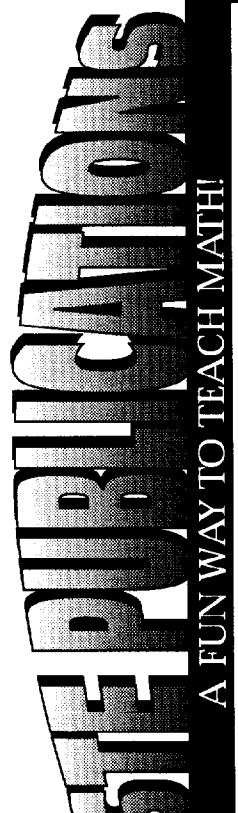

--

 $12$ 

# **Simply Amusing!**

#### Logo Musings-Ten Mathematical Encounters Using LogoWriter

These encounters use manipulatives, calculators, worksheets, and the *Logo Writer and Micro Worlds* programs to help students practice and have fun with numerical patterning. Topics covered include the numerical value of words, probability, magic squares, topology, and square, rectangular, and triangular numers. Each chapter includes files, references, and  $work sheets. LogoWriter 2.0 and MicroWorlds Project Butler$ are required, but not included. Grades 4-8 (ages 9-14).

Robert Macdonald *Logo Musings-Ten Mathematical Encounters Using Logo Writer*  180 pages, 1 disk, ISBN 1-56484-101-4, ©ISTE, 1996

To order this book or receive the most recent *Resources* & *Seroices for Technology-Using Educators* guide, contact ISTE.

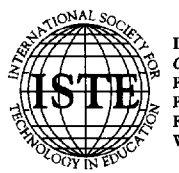

International Society for Technology in Education <sup>~</sup>"t *Customer Service QfJiC8*  - " Phone: 8001336-5191 *(US and Canada)*  Phone: 541/302-3777 (International) Fax: 541/302-3778 World Wide Web: http://www.iste.org

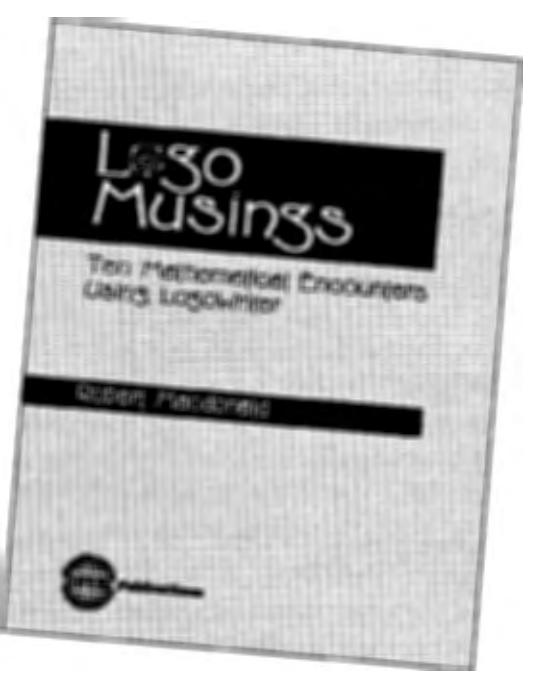

··-·------------------

## **A Challenging Game of Nim**

by Jim Muller

The game of Nim is an old favorite that you may remember from your youth. When you first began to play, you could never win. However, after you learned the secret, you could never lose.

The game is easy enough. Two players start out with a small pile of toothpicks or stones. The players decide how many pieces each can take on a turn and how many turns each will have. The whole idea is not to get stuck taking the last piece.

One nice thing about Nim is how easy it is to write in Logo. Here is the game in PC Logo.

```
to nim 
cleartext textscreen 
repeat 5 [pr "] 
pr [Welcome to the game of nim!] 
pr "
.<br>pr [This is a game where you and the]
pr 
[computer take turns picking stones] 
.<br>pr [from a pile. The challenge is not]
pr [to get stuck with the last stone.]<br>Pr "
pr '
pr [You decide. How many stones will] 
pr [each player be able pick on each turn?] 
make "pick first readlist 
make "picks :pick + 1 
pr [How many turns will we have to pick?] 
make "turns first readlist 
make "total :picks * :turns + 1
game 
over 
end 
to game 
(pr [There are] :total [stones in a pile.]) 
(pr [Take from 1 to] :pick [stones.]) 
make "key get.number 
pr " 
(pr [I take] word :picks- :key".) 
pr " 
make "total :total - :picks
if :total > 1 [game]
end 
to get.number game 
make "key rc over
if :key > :pick [pr " pr [That's too many. end
  Try again!] output get.number]
```

```
if :key < 1 [pr " pr [Pick at least one.] 
  output get.number] 
output :key 
end 
to over 
repeat 3 [pr "] 
pr [There is one stone left. I win again.] 
end
```
Take a good look at this procedure. Do you see why the computer always wins?

The answer is right there in the simple formula that follows, "I take" in the **game** procedure. The computer always takes **:picks- :key.**  Do the math yourself. You will soon see why there is no way the computer can lose.

PC Logo uses classic Logo, even in its Windows package. The procedure shown below, however, was written using the freeware package, MSWLogo.

This package is unique in that it adds a full range of Windows features to explore. A few of these are included in the version of the game listed below:

```
to nim 
ct 
pr [Welcome to the Game of NIM!] 
pr "
.<br>pr [This is a game where you and the]
pr 
[computer take turns taking stones] 
.<br>pr [from a pile. The challenge is not]
.<br>pr [to get stuck with the last stone.]
pr 
" 
pr [You decide. How many stones will each] 
pr [player be able to take on each turn?] 
selectbox [Pick a number.] 
make "pick :key 
make "picks :pick + 1 
pr [How many turns will each player have to 
  TAKE stones?] 
selectbox [Pick a number.] 
make "turns :key 
make "total :picks * :turns + 1
```
13

```
to game 
(pr [There are J :total [ stones in a 
  pile.]) 
(pr [Take from 1 to J :pick [ stones.]) 
selectbox [Pick a number.] 
if or (:key > :pick)(:key \lt 1) [correct
  stop] 
(pr [I take] word : picks - : key ".)
make "total :total - :picks
if :total > 1 [game]
end 
to over 
pr [There is one stone left. I win again.] 
make "ans yesnobox [nim] [Want to play 
  again?] 
ifelse :ans = "true [nim] [ct pr [Bye for 
  now!]] 
end 
to selectbox :question 
pr :question 
dialogcreate "root "Selector "SelectBox 250 
  20 100 180 [selectbox.setup] 
end 
to selectbox.execute 
if radiobuttonget "one [make "key 1 del 
  stop] 
if radiobuttonget "two [make "key 2 del 
  stop] 
if radiobuttonget "three [make "key 3 del 
  stop] 
if radiobuttonget "four [make "key 4 del 
  stop] 
if radiobuttonget "five [make "key 5 del 
  stop] 
if radiobuttonget "six [make "key 6 del 
  stop] 
if radiobuttonget "seven [make "key 7 del 
  stop] 
if radiobuttonget "eight [make "key 8 del 
  stop] 
if radiobuttonget "nine [make "key 9 del 
  stop] 
end 
to selectbox.setup 
groupboxcreate "Selector "nim 10 10 80 140 
radiobuttoncreate "Selector "nim "one [One] 
  20 15 60 15 
radiobuttoncreate "Selector "nim "two [Two] 
  20 30 60 15 
radiobuttoncreate "Selector "nim "three 
  [Three] 20 45 60 15 
radiobuttoncreate "Selector "nim "four 
  [Four] 20 60 60 15 
radiobuttoncreate "Selector "nim "five 
  [Five] 20 75 60 15 
radiobuttoncreate "Selector "nim "six [Six] 
  20 90 60 15
```

```
radiobuttoncreate "Selector "nim "seven 
  [Seven] 20 105 60 15 
radiobuttoncreate "Selector "nim "eight 
  [Eight] 20 120 60 15 
radiobuttoncreate "Selector "nim "nine 
  [Nine] 20 135 60 15 
radiobuttonset "one "true 
radiobuttonset "two "false 
radiobuttonset "three "false 
radiobuttonset "four "false 
radiobuttonset "five "false 
radiobuttonset "six "false 
radiobuttonset "seven "false 
radiobuttonset "eight "false 
radiobuttonset "nine "false 
buttoncreate "Selector "game "OK 35 150 25 
  20 [selectbox.execute] 
end 
to correct 
messagebox [nim] [That number won't work. 
  Try again!] 
game 
end 
to del 
dialogdelete "Selector 
end
```
#### **Challenges**

Before exploring the opportunities of Windows programming, why not consider some of the challenges open to you regardless of the Logo dialect you are using?

Why not make it a graphical game? Create pictures of the pieces used in the game-things like stones, toothpicks, rabbits, or cars. This really doesn't change the game. It just makes it easier to look at.

How can you change the procedure to make it more of a challenge? In other words, can you change it so that the computer doesn't always win?

The easy way is simply to add a random element. The computer takes a random number of pieces on each turn. Ifyou do your arithmetic correctly, you have a good chance of turning the tables on the computer. Of course, many games are fun because they have a degree of randomness that keeps things interesting. However, randomness does not do much to develop strategic thinking.

How can you make it tough on both the player and the computer?

One way to add a strategic element to the game is to distribute the pieces on multiple rows. Have the players select pieces from just a single row on any one turn. For example, a real challenge can be developed by using pieces placed on three rows. However, as you can guess, you will get to the point where you have one or two pieces on each row. Your original algorithm does not work in such situations, so you'll have to add new rules for the end of the game.

Writing game procedures is fun, regardless of the Logo dialect you use. Games are fun to play, but the novelty can soon wear off. This is where a good game design challenge can end up being more fun than the game itself.

#### **Why windows programming**

Windows programming supports two modes, Modal and Modeless. Modal programming is similar to non-windows programming. When running Logo, the procedure controls the action. For example, during processing, you (as the programmer) decide to ask the user for information using **readlist, readword, or readchar.** Everything stops until the user enters the requested information.

In Modeless programming, the tables are tumed. The window (actually the user) is in control. This takes some getting used to; however, it is a very important concept to leam. Using the example above, rather than halt everything while waiting for the user to respond, Logo is merely idle.

While Logo is idle, you can change the colors being used, for example. You can even write an execute another procedure. The original procedure continues to wait until you trigger an appropriate event such as pushing a button. For example, if the game of Nim was done using Modeless programming, you go off and test out a tum before entering it in the real game.

Why program with windows? Try to imagine what a child's imagination could do in such a multi-event environment. *;,.* 

Jim Muller has had a lifelong interest in translating various technologies into understandable and persuasive programs. In 1981, Muller and his son organized the first Logo users group, the Young Peoples' Logo Association, which eventually grew into a worldwide 6,000-member organization. In 1985, the YPLA merged with CompuServe, where it became The Logo Forum. Today, Muller is a computer training and marketing consultant in the Dallas/ Fort Worth metroplex.

**T** 

E-mail: 76703.3005@compuserve.com

*A.* 

## **Drawing Objects for Flexibility**

by William J. Spezeski

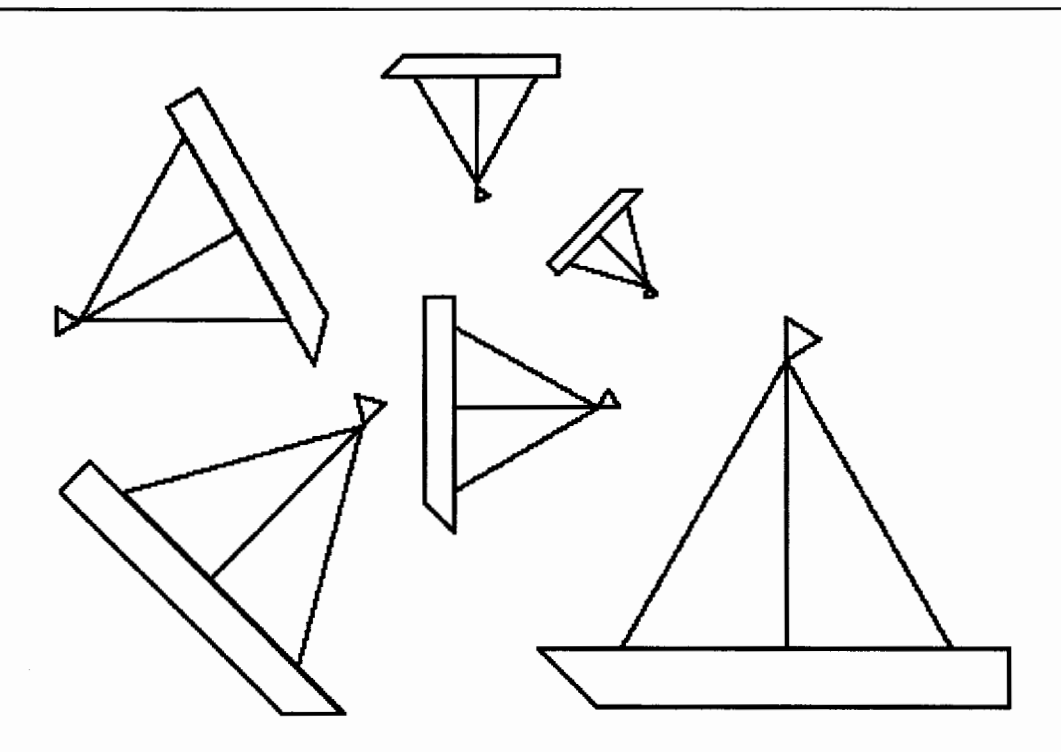

Consider the sailboats shown above. They appear in different sizes and orientations. But most important, these sailboats were drawn using a single Logo drawing procedure. Writing procedures that allow this kind of flexibility is the subject of this article.

#### **Making objects movable**

Creating objects that can be positioned anywhere on the screen is relatively easy. The secret is to restrict the commands in the drawing procedure to those that result in relative turtle movement (i.e., **fd, bk, rt, It).** Avoid commands that result in absolute turtle movement such as **setxy, seth,** and **home.** The effects of these two categories of commands can easily be seen in the two procedures below:

```
to square 
; relative turtle movement 
repeat 4 [fd 50 rt 90] 
end
```
to squarel : absolute turtle movement pu home pd setxy [ 0 50] setxy [50 50] setxy [50 OJ home end

Both procedures draw squares of side length 50. Procedure **square** uses only relative turtle commands, while procedure **square!** uses absolute commands to accomplish the task. But only procedure **square** has the flexibility to draw the square at various locations and alignments on the screen.

Once an object is created by a procedure using relative turtle movement, it can be repositioned anywhere on the screen by simply changing the initial drawing coordinates of the turtle. Likewise, the object can be rotated to any heading by selecting a new drawing heading for the turtle. The following two pictures show the same square procedure drawn at various positions and headings.

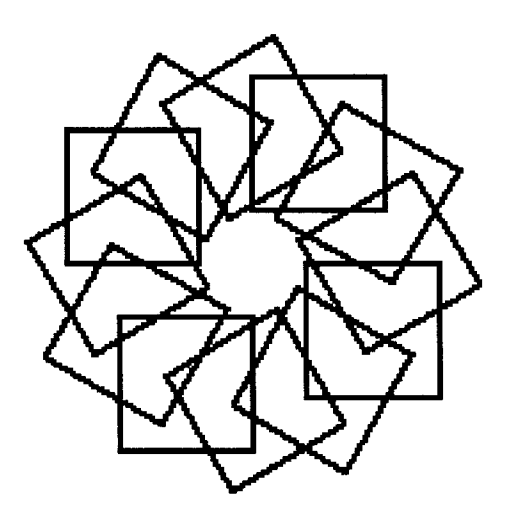

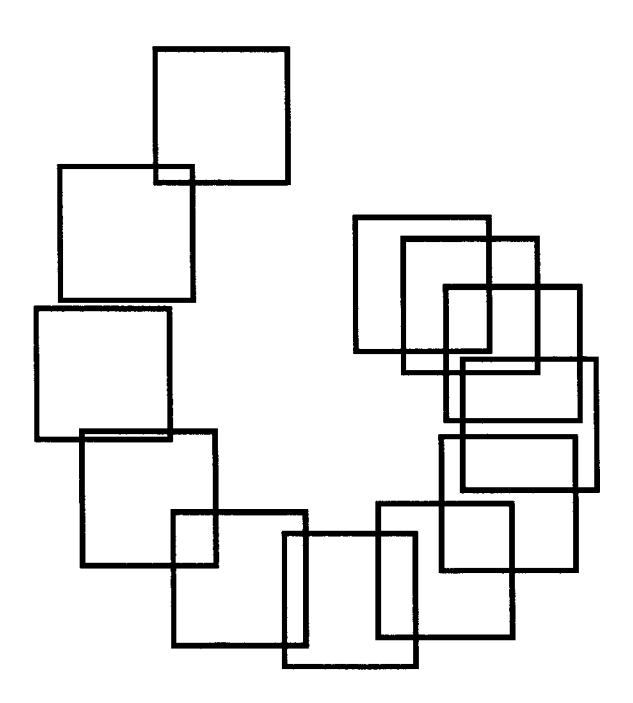

Another sound practice to follow when drawing objects is always to return the turtle to its original starting position in order to complete the drawing. This is not a requirement, merely a strong suggestion. But it certainly makes life easier to know where the turtle is when the task of drawing the object is complete. Returning the turtle to its starting position becomes particularly important when you work with animation. In the interest of brevity, the procedure that draws the sailboat in this article does not return the turtle to its starting position.

#### **Making objects scalable**

Objects that are movable have a useful level of flexibility. But there are other levels as well. Creating objects whose size can be changed is another desired drawing feature. This can be done in a straightforward manner by adding a parameter to the drawing procedure that controls the size (scale) of the figure being drawn. Let's first take a look at the technique for scaling a figure and then discuss why it works. The process is easy and mechanical and done with the Logo editor.

To add a parameter to a procedure that draws an object so that the object can be effortlessly resized, do the following:

Step 1. Add a parameter to the title line (say  $\mathbf{x}$ )

Step 2. Append the expression \* : x to each number in the body of the procedure that is related to either forward or backward turtle movement. For example, **fd 20** would become **fd 20** \*:x.

#### **Example:**

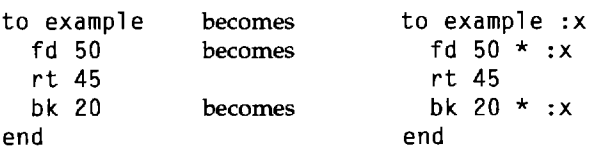

#### **Explanation:**

The parameter  $:x$  is actually a multiplier. It will modify the linear turtle movement by a factor of  $\mathbf{x}$ . If  $\mathbf{x}$  has a value of 2, the figure will be drawn twice as large as when originally created. If  $x$  has a value of  $.5$ , the figure will be half of its original size.

The key element of this technique is that it preserves all of the proportions of the original figure. Once the figure has been created, the hard work has been done. Modifying the corresponding procedure is an exercise in using the Logo editor. Note that all angles must remain the same. If they are changed, then the figure will be changed and in some cases totally unrecognizable. An example of a procedure that draws a sailboat and its modified version that scales the size of the boat are shown below.

to sailboat rt 30 fd 80 rt 120 fd 80 lt 240 fd 80 bk 40 rt 90 rt 90 fd 60 rt 135 fd 20 rt 45 fd 100 rt 90 fd 14 rt 90 fd 114 bk 60 lt 90 fd 80 bk 10 lt 60 fd 10 rt 120 fd 10 end to sailboat :x rt 30 fd 80\*:x rt 120 fd 80\*:x lt 240 fd 80\*:x bk 40\*:x rt 90 rt 90 fd 60\*:x rt 135 fd 20\*:x rt 45 fd 100\*:x rt 90 fd 14\*:x rt 90 fd 114\*:x bk 60\*:x lt 90 fd 80\*:x bk 10\*:x lt 60 fd 10\*:x rt 120 fd 10\*:x end

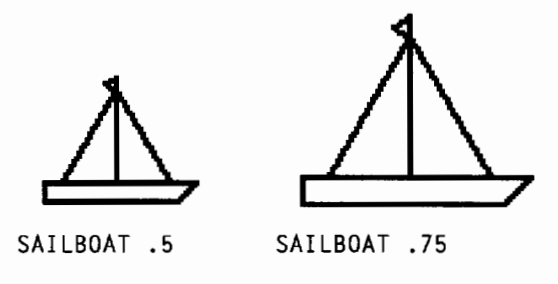

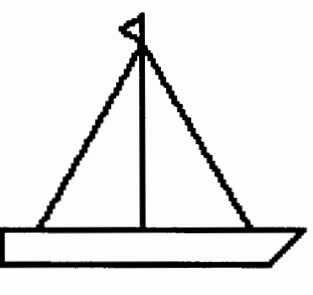

#### SAILBOAT 1

#### Flipping: changing the direction of an object

Many objects, like a sailboat or an airplane, tend to point in a specific direction, and it is often desirable to draw a similar sailboat or airplane that points in the opposite direction. This change of direction is sometimes referred to as a horizontal flip. The object is flipped horizontally about an imaginary vertical axis.

The ability to flip an object adds to its versatility. It can be accomplished in one of two ways. One technique is to take the drawing procedure and replace all of the It commands with rt and replace all of the rt commands with It. Thus the instruction rt 60 would be replaced by It 60, and the instruction It 45 would be replaced by rt 45.

Alternately, we can multiply the inputs of all  $rt$  and  $lt$  instructions by  $-1$ . Using this technique, we would replace the command rt 60 with rt -60 and It 45 with It -45. The second technique lends itself nicely to using a parameter to handle the multiplication (change of  $+/-$  sign).

Shown below is procedure sailboat, modified with a second parameter that can be used to flip the boat horizontally.

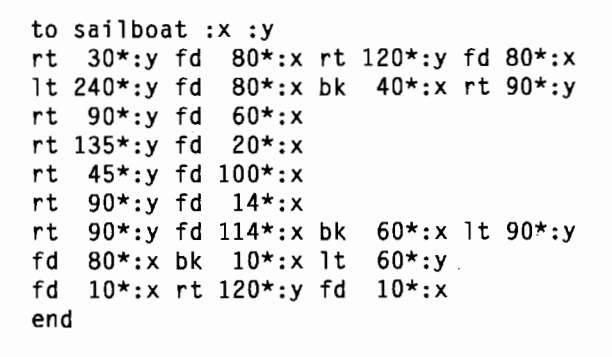

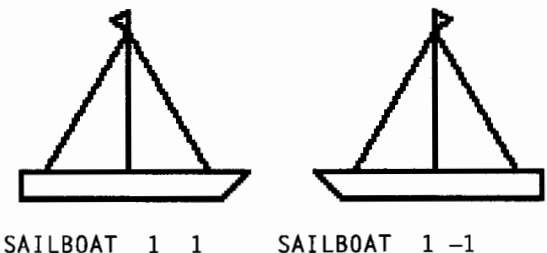

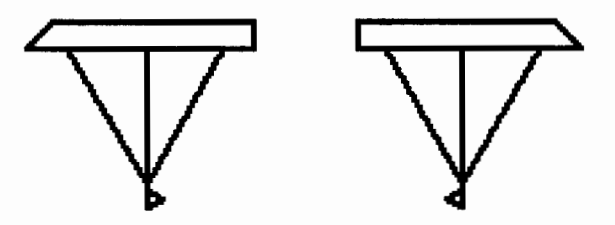

SAILBOAT -1 1  $SAILBOAT -1 -1$ 

The orientation of these sailboats can be summarized by the following:

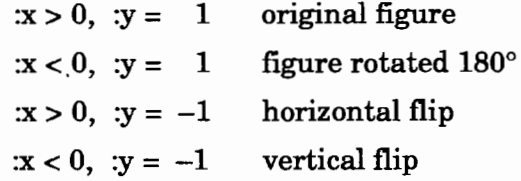

·········~--·~---~-----------

## http://WWW.ISTE.0RG

## **ARE FOR YOUR TE. • ED MIGRATION THIS FALL.**

ISTE's SIXTH INTERNATIONAL CONFERENCE ON TELECOMMUNICATIONS AND MULTIMEDIA IN EDUCATION is migrating to Austin, Texas, and Mexico City, Mexico, in November - and as an education stakeholder of the '90s who understands the dramatic, positive changes interactive technologies have made in the classroom, you should be too.

> Exponential growth on the Internet. Transformations in the use of the World Wide Web. These developments have made a revolutionary impact in education over the past decade  $-$  literally opening up the classroom walls to new collaborations and innovative ways of communication.

~~ ISTE's Tel•Ed has been at the forefront ofthis educational **EXTE's Tel•Ed has been at the forefront of this educations<br>
metamorphosis since 1989, providing practical solutions**<br>
to better integrate multimedia and telecommunications into our to better integrate multimedia and telecommunications into our diverse learning environments. ISTE's multisite Tel•Ed conference in 1997 will offer hands-on workshops, classroom-tested sessions, professional networking, a cutting-edge trade show and much more, inspiring you to take your students of today into the learning opportunities of tomorrow.

> So don't let the Tel• Ed migration pass overhead. Spread your wings and Take Flight in the Digital Age.

*Austin, Texas, USA \¥1 Mexico City, Mexico November 13-16, 1997* 

#### **To receive your FREE Advance Program**

or for more Tel• Ed information, please contact ISTE:

**Phone: 541/346-2472 • Fax: 541/346-5890 WWW:** http://www.iste.org **lntemat:** laurie\_thomley@ccmail.uoregon.edu

*Presented By:*  International Society for Technology in Education (ISTE) Texas Computer Educators Association (TCEA) Instituto Latinoamericano de Ia Comunicaci6n Educativa (ILCE)

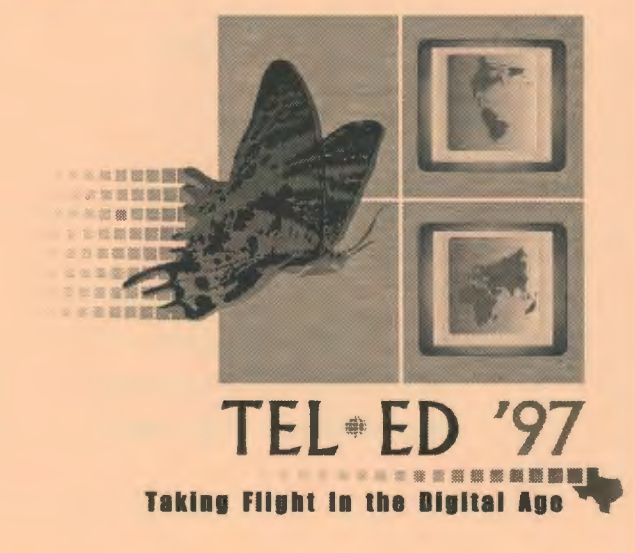

## **ISTE BRINGS THE WORLD OF TECHNOLOGY CLOSER TO YOU.**

By drawing from the resources of committed professionals worldwide,<br>ISTE provides support that helps educators like you prepare for the<br>future of education. ISTE provides support that helps educators like you prepare for the future of education.

> As an ISTE member, you benefit from a wide variety of publications, national policy leadership, and our work with Teacher Accreditation.

> > You also enjoy exciting conferences, global peer networking, and graduate-level Distance Education courses.

So if you're interested in the education of tomorrow, call us today.

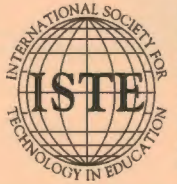

International Society for Technology in Education<br>Customer Service Office<br>
480 Character, Eugene, OR 97490-2626 USA<br>
Phone: 541/302-3777 (International)<br>
Phone: 541/302-3777 (International)<br>
Fax: 541/302-3778<br>
Internationa ;>;~~ ~-";. *Customer Service Office* !; "b 480 Charnelton Street, Eugene, OR 97401-2626 USA - "1' Phone: 800/336-5191 *(US and Canada)*  .-\' *<:* Phone: 541/302-3777 *(International)*  Fax: 541/302-3778 Internet: cust\_svc@ccmail.uoregon.edu World Wide Web: http://www.iste.org

**WE'LL PUT YOU IN TOUCH WITH THE WORLD.**